## **Obsah**

**Úvod** (Východiska skript. Okruh čtenářů. Rozsah skript. Uspořádání skript. Jak číst skripta. Terminologie. Úprava skript. Ilustrativní příklady. E-learning. Záznamy výuky. Poděkování. Připomínky ke skriptům. Předměty FMV zaměřené na aplikaci PC.)

5

7

**1 Seznámení** (Funkce prezentačního programu. Integrace v MS Office. Prezentace. Barevná sada. Rozložení snímku. Předloha snímku. Motiv. Šablona. Animace. Přechod. Vlastní prezentace. Zvuk. Firma Encián. Tlačítko Office. Panel nástrojů Rychlý přístup. Titulkový pruh. Pás karet. Skupiny příkazů. Spouštění dialogového okna. Podokno. Snímky a osnova. Poodkna snímka a poznámek. Dělící příčky. Stavový řádek. Režimy zobrazení. Lupa. Zástupný symbol. Rozložení. Okraj a úchyty. Uložení prezentace. Nový snímek. Nový snímek ve stejném rozložení. Duplikát snímku. Snímky z osnovy. Snímky z jiné prezentace.)

2 **Karta Zobrazení** (Předloha snímků. Změna formátu předlohy. Změna formátu rozložení. Změna barev motivu. Barvy motivu. Písma motivů. Efekty motivů. Duplikát a modifikace rozložení. Vložení předlohy snímku. Přizpůsobení panelu nástrojů Rychlý přístup. Aplikace rozložení na snímky. SmartArt. Rychlé styly. Grafika pozadí. Styly pozadí. Zápatí. Více motivů v prezentaci. Uložení motivu. Vložení předlohy snímků. Předloha podkladů. Předloha poznámek. Zobrazení prezentací. Pravítko. Mřížka. Lupa. Barvy či stupně šedi. Okno. Makra.) 17

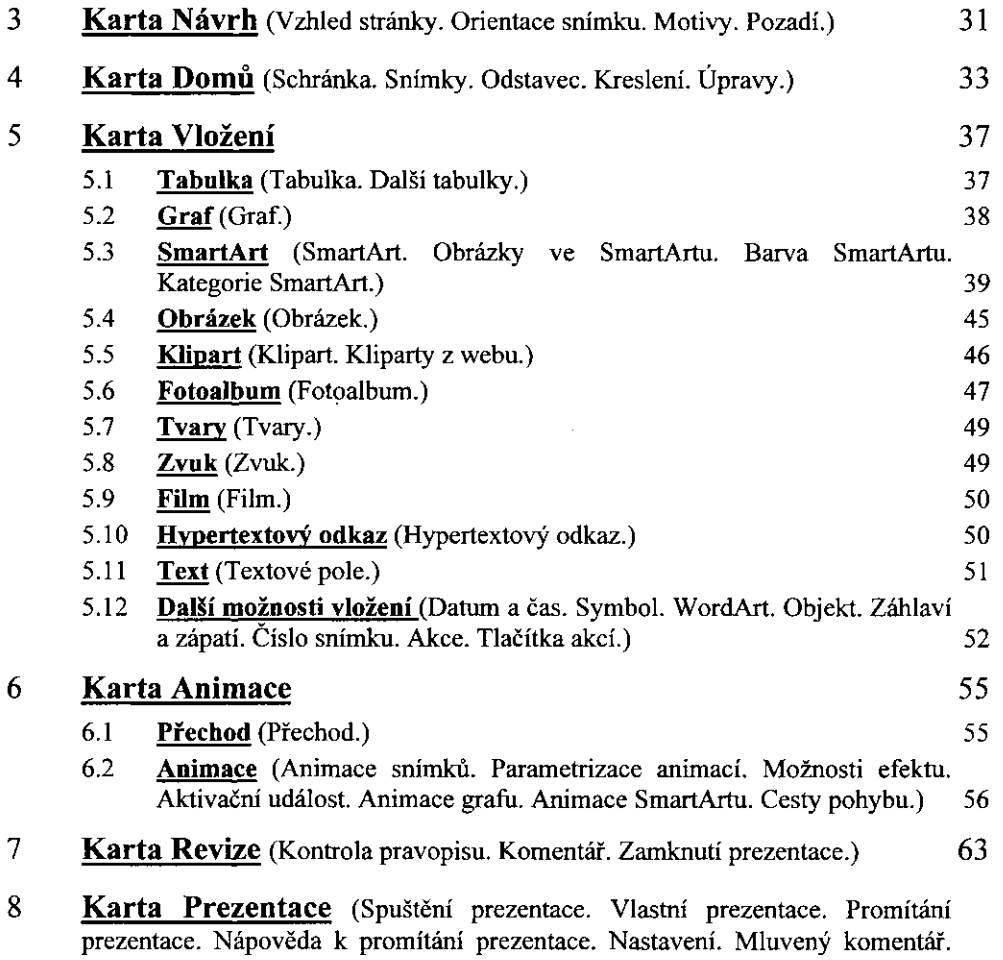

ران راسم الأ

Časování. Skrytí snímku. Monitory. Zobrazení přednášejícího. Nastavení 65 prezentace.)

**9 Tlačítko Office** (Nová prezentace. Otevřít. Uložit. Uložit jako. Tisk. Připravit. Vlastnosti. Odeslat. Publikování. Balení pro disk CD-ROM. Zavřít.)

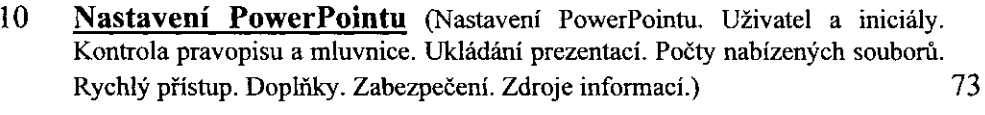

## **Příloha A: Náměty samostatných cvičení**

## **Rejstřík**

81

75